# Finanzmathematischer Taschenrechner HP 12c Platinum – Kurzübersicht

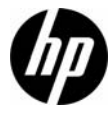

Ausgabe 1 HP Teilenummer: F2232-90002

#### **Rechtliche Hinweise**

Dieses Handbuch sowie die darin enthaltenen Beispiele werden in der vorliegenden Form zur Verfügung gestellt und können ohne Vorankündigung geändert werden. Hewlett-Packard Company übernimmt keine Verantwortung für den Inhalt dieses Handbuchs, einschließlich, ohne jedoch darauf beschränkt zu sein, stillschweigender Garantien bezüglich der handelsüblichen Qualität, der Nichtverletzung von Rechten Dritter und der Eignung für einen bestimmten Zweck.

Hewlett-Packard Company haftet nicht für Fehler oder für beiläufig entstandene Schäden oder Folgeschäden, die in Verbindung mit der Bereitstellung, der Leistung oder der Verwendung des vorliegenden Handbuchs oder der darin enthaltenen Beispiele erwachsen.

Copyright © 2008 Hewlett-Packard Development Company, L.P.

Die Vervielfältigung, Adaptation oder Übersetzung dieses Handbuchs ist ohne die vorherige schriftliche Genehmigung von Hewlett-Packard Company verboten, es sei denn, sie ist nach geltendem Urheberrecht zulässig.

Hewlett-Packard Company 16399 West Bernardo Drive San Diego, CA 92127-1899 USA

Druckhistorie Ausgabe 1, Oktober 2008

### **Inhalt**

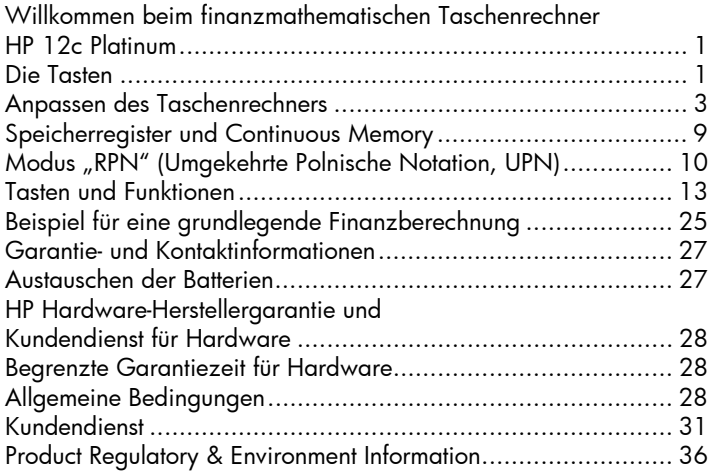

Inhalt

## 1 Erste Schritte

### <span id="page-4-0"></span>**Willkommen beim finanzmathematischen Taschenrechner HP 12c Platinum**

In der vorliegenden Kurzübersicht sind die ersten Schritte für die Arbeit mit dem finanzmathematischen Taschenrechner HP 12c Platinum beschrieben. Nutzen Sie sie als Kurzreferenz. Ausführliche Informationen zum HP 12c Platinum finden Sie im *Benutzerhandbuch zum finanzmathematischen Taschenrechner HP 12c Platinum*. In dieser Kurzübersicht wird auf die entsprechenden Seiten im Benutzerhandbuch verwiesen. Wir empfehlen Ihnen, das Benutzerhandbuch zu lesen, um sich mit den vielen Funktionen des Taschenrechners vertraut zu machen.

### <span id="page-4-1"></span>**Die Tasten**

Viele Tasten des finanzmathematischen Taschenrechners HP 12c Platinum führen mehrere Funktionen aus.

Die primäre Funktion einer Taste wird durch die weißen Buchstaben auf der Taste angezeigt. Die alternativen Funktionen werden durch die goldenen Buchstaben über der Taste und die blauen Buchstaben am unteren Rand der Taste angezeigt (siehe Abb. 1).

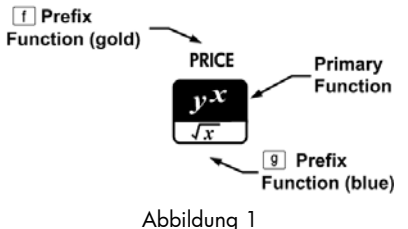

- Um die in weiß auf der Taste aufgedruckte primäre Funktion aufzurufen, drücken Sie nur die Taste.
- Zum Aufrufen der in Gold angegebenen alternativen Funktion drücken Sie die goldene Präfix-Taste (Ft) und dann die Funktionstaste.
- Zum Aufrufen der in Blau angegebenen alternativen Funktion drücken Sie die blaue Präfix-Taste (
v) und dann die Funktionstaste.

Das Drücken der Präfix-Tasten **U** oder **U** wird als

Statusindikator – **f** oder **g** – im Display angezeigt. Wenn die Funktionstaste gedrückt wird, erlischt der Indikator. Die Funktionstasten für Wertpapiere, Abschreibung und Löschen sind unter Klammern gruppiert, die oberhalb der Tasten in Gold aufgedruckt sind. Sofern nicht anderweitig angegeben, drücken Sie die gewünschte Taste oder Tastenkombination in der Reihenfolge von links nach rechts, und lassen Sie sie wieder los. Es ist nicht nötig, die Tasten gedrückt zu halten, wie Sie das auf einem Computer oder einer Schreibmaschine tun müssen. Es gibt insgesamt neun Statusindikatoren, die am unteren Rand des Displays angezeigt werden und den Status angeben, in dem sich der Rechner bezüglich verschiedener Operationen befindet. In den Beschreibungen unten wird der gegebenenfalls im Display angezeigte Indikator angegeben.

In dieser Kurzübersicht stellt der hervorgehobene Teil des Tastensymbols oder Symbols die aktive Funktion der Taste dar. Die Funktionen oberhalb der Tasten werden ausgeschrieben

und es wird ihnen die Funktionstaste Tunivorangestellt.

2 Erste Schritte

### <span id="page-6-0"></span>**Anpassen des Taschenrechners**

In Tabelle [Tabelle 1-1](#page-6-1) werden einige der grundlegenden Funktionen aufgeführt, die für das Anpassen des Taschenrechners verfügbar sind. Die entsprechenden Seiten im *Benutzerhandbuch zum finanzmathematischen Taschenrechner HP 12c Platinum* sind angegeben. Weitere Informationen können Sie auf diesen Seiten des Benutzerhandbuchs finden.

<span id="page-6-1"></span>Tabelle 1-1 Grundfunktionen

| <b>Funktionen</b>                              | Display/Beschreibung                                                                                                    |
|------------------------------------------------|----------------------------------------------------------------------------------------------------|
| Fin- und<br>Ausschalten des<br>Taschenrechners | 8.8 S<br><b>RPN</b>                                                                                                    |
| (Seite 16).                                    | Schaltet den Taschenrechner ein. Durch Drücken<br>von ON wird der Taschenrechner ausgeschaltet.<br>Etwa 12 Minuten nach der letzten Benutzung<br>schaltet sich der Taschenrechner automatisch aus. |
| Rechenmodus<br>(Seite 20).                     | U U U                                                                                                    |

Tabelle 1-1 Grundfunktionen

| <b>Funktionen</b>                         | Display/Beschreibung                                                                                                    |
|-------------------------------------------|----------------------------------------------------------------------------------------------------|
|                                           | 1. Drücken Sie <b>Li</b> ALG, um den Rechenmodus<br>"Algebraic" (Algebraisch) zu aktivieren:                                 |
|                                           | 2. Drücken Sie <b>Litter RPN</b> , um den Rechenmodus<br>"RPN" (Umgekehrte Polnische Notation, UPN)<br>zu aktivieren.        |
|                                           | 3. Wie Sie sehen, wird nun der Statusindikator<br>"RPN" bzw "ALG" angezeigt. Der Modus "RPN"<br>ist die Standardeinstellung. |
| Anzeigekontrast                           | Halten Sie die Taste <b>der</b> gedrückt, während Sie                                                                        |
| (Seite 16).                               | gleichzeitig die Taste $\begin{array}{ c c c }\n\hline\n\text{Ex} & \text{oder} & \text{Ex}\n\end{array}$ drücken,           |
|                                           | um den Anzeigekontrast heller oder dunkler<br>einzustellen.                                                                  |
| Trennzeichen für                          |                                                                                                    |
| Dezimalstellen                            | 123,456.<br><b>RPN</b>                                                                                                    |
| (Dezimalpunkt<br>durch Komma<br>ersetzen) |                                                                                                    |
| (Seite 17).                               |                                                                                                    |

Tabelle 1-1 Grundfunktionen

| <b>Funktionen</b>           | Display/Beschreibung                                                                                                    |
|-----------------------------|----------------------------------------------------------------------------------------------------|
|                             | 1. Das Standardtrennzeichen ist ein Komma<br>(siehe oben).                                                                                                    |
|                             | 2. Schalten Sie den Taschenrechner zuerst aus,<br>indem Sie die Taste ON drücken.                                                                                                    |
|                             | 3. Halten Sie die Tasten sind gedrückt,<br>während Sie die Taste on betätigen,<br>um das Trennzeichen für Dezimalstellen<br>von einem Komma in einen Punkt zu ändern.                                                                                                    |
|                             | 4. Durch erneutes Ausführen dieser Schritte wird<br>die Anzeige der Dezimaltrennzeichen wieder<br>von Punkt auf Komma zurückgesetzt.                                                                                                    |
| Anzeigeformat<br>für Zahlen |                                                                                                    |
|                             | t. 12                                                                                                    |
| (Seite 87).                 | RPN                                                                                                    |
|                             | Drücken Sie die Taste [6], lassen Sie sie wieder los,<br>und drücken Sie dann eine der Zifferntasten zwischen<br>0 und 9, um die Anzahl der Stellen anzugeben,<br>die rechts vom Dezimalpunkt angezeigt werden.<br>Standardmäßig sind zwei Stellen rechts vom<br>Dezimalpunkt eingestellt. |

Tabelle 1-1 Grundfunktionen

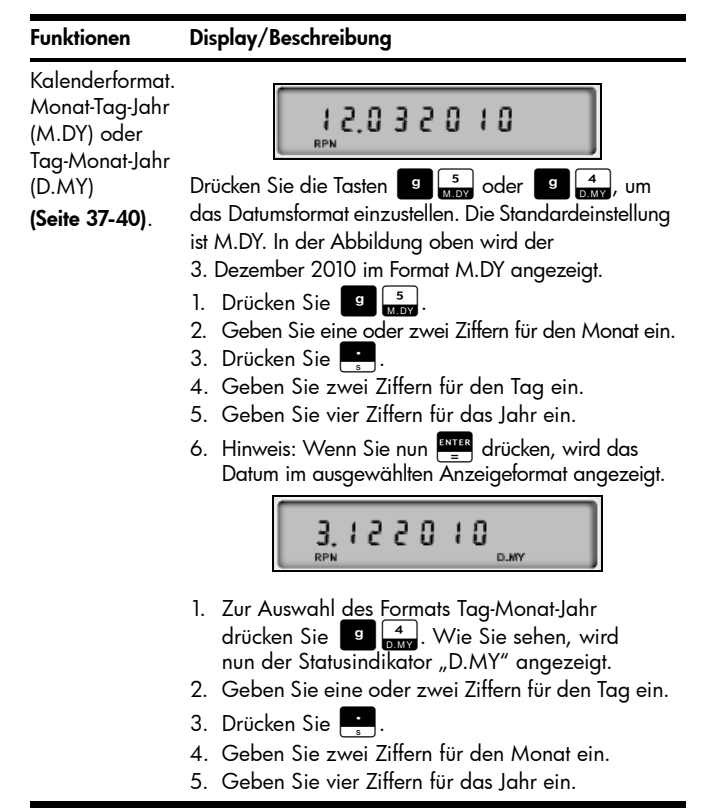

Tabelle 1-1 Grundfunktionen

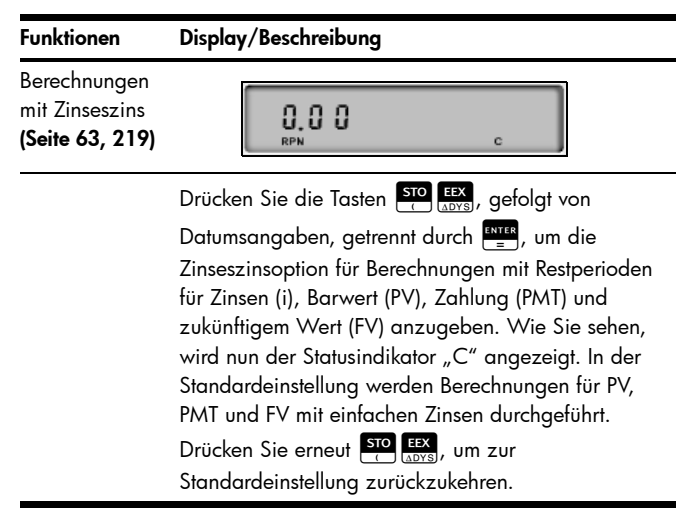

Tabelle 1-1 Grundfunktionen

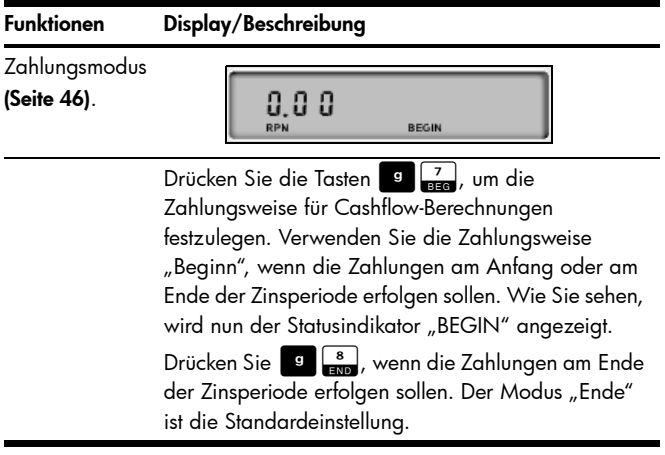

### <span id="page-12-0"></span>**Speicherregister und Continuous Memory**

Zahlen (Daten) werden in Speicherzellen, so genannten "Registern", gespeichert. Spezielle Register, wie die "Stackregister", werden benutzt, um Zahlen während der Durchführung von Berechnungen zu speichern. Das "LAST X"-Register wird verwendet, um die zuletzt im Display angezeigte Zahl zu speichern, bevor eine Operation im UPN-Modus durchgeführt wird. Die Zahlen werden automatisch in diesen Registern gespeichert. Darüber hinaus stehen Register zur Verfügung, in denen Daten manuell gespeichert werden können: die Register  $R_0$  bis  $R_9$ R**.**<sup>0</sup> bis R**.**9**,** sowie Finanzregister, die für finanzmathematische Berechnungen reserviert sind. Diese Speicherregister bilden das Continuous Memory des Taschenrechners. Alle Daten im Continuous Memory bleiben auch dann erhalten, wenn der Rechner ausgeschaltet wird. Um den Speicher zurückzusetzen, alle Register zu löschen und die Einstellungen des Taschenrechners auf die Standardwerte zurückzusetzen, schalten Sie den Rechner aus, und halten Sie die

Taste Z gedrückt, während Sie auf ON drücken. Wenn im Display die Anzeige "Pr Error" angezeigt wird, drücken Sie eine beliebige Taste, um zur Standardanzeige zurückzukehren.

### <span id="page-13-0"></span>**Modus "RPN" (Umgekehrte Polnische Notation, UPN)**

Nachfolgend wird ein kurzer Überblick über die Funktionsweise des UPN-Modus gegeben. Ausführliche Informationen zum UPN-Modus und zur Arbeitsweise des Stapels finden Sie im *Benutzerhandbuch zum finanzmathematischen Taschenrechner HP 12c Platinum*. Im UPN-Modus werden zuerst die Zahlen eingegeben, die durch Drücken der Taste BER voneinander getrennt werden. Anschließend wird die Taste für die Rechenoperation betätigt. Das Drücken der

Taste  $\frac{1}{2}$  ist nach der Eingabe einer Zahl optional, wenn mit dem Tastendruck eine Operation eingegeben wird.

Jedes Mal, wenn Sie eine Operations- oder Funktionstaste drücken, wird das Ergebnis sofort berechnet und angezeigt. Beispiel: Angenommen, Sie möchten zwei Zahlen im UPN-Modus addieren, die Zahlen 1 und 2.

Drücken Sie **1R2**;. Exter<sub>ea</sub> 1 R<sub>2</sub><sub>x</sub>, Das Ergebnis 3,00 wird berechnet und sofort angezeigt.

Vier spezielle Register werden verwendet, um Zahlen während der Durchführung von Berechnungen zu speichern. Die Register sind übereinander gestapelt. Diese so genannten Stackregister sind mit *X,Y, Z* und *T* bezeichnet. X befindet sich ganz unten und T ist oben. Sofern sich der Taschenrechner nicht im Programm-Modus befindet, ist die Zahl im Display die Zahl, die sich im X-Register befindet. Primär werden die Zahlen im X- und im Y-Register für Berechnungen verwendet. Die Z- und T-Register werden für die automatische Speicherung von Zwischenergebnissen bei Kettenrechnungen verwendet.

Durch die Taste ENTER werden die Zahlen im vertikalen Stapel voneinander getrennt und in die X- und Y-Register eingefügt. Neben der Anzeige von Zwischenergebnissen ermöglicht es diese vertikale Anordnung des Stapels, dass Sie Zahlen kopieren und umstellen können, ohne sie neu eingeben zu müssen. Bei komplexen Berechnungen, für die zwei oder mehr Rechenoperationen erforderlich sind, müssen Sie keine Klammern eingeben, um die Priorität Ihrer Rechenoperationen festzulegen. Geben Sie zuerst die Zahlen und Rechenoperationen in den Klammern und anschließend die Zahlen und Rechenoperationen außerhalb der Klammern ein. Wenn eine Rechenaufgabe mehrere Sätze von Klammern enthält, beginnen Sie mit den Operationen und Zahlen in der innersten Klammer und arbeiten sich dann nach außen vor.

Beispiel: Berechnen Sie im UPN-Modus  $(3+4){\times}(5+6)$ . Siehe [Tabelle 1-2](#page-15-0). Es handelt sich hier um ein ganz einfaches Beispiel. Die hier eingeführten Grundsätze können Sie verwenden, wenn Sie komplexere Berechnungen lösen müssen.

### <span id="page-15-0"></span>Tabelle 1-2 UPN-Beispiel

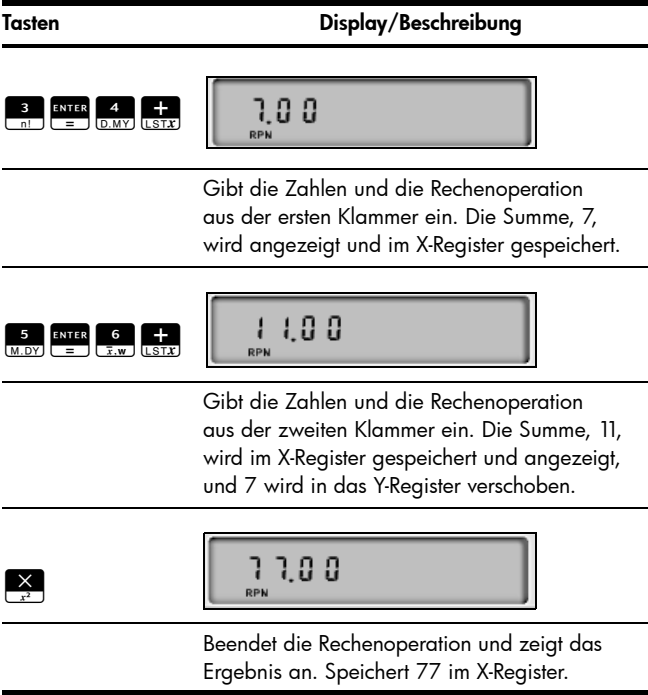

Umstellen der Zahlen im Stapel:

- Durch Drücken der Taste  $\frac{N^{\leq n}}{N^{\leq n}}$  werden die Zahlen im X- und im Y-Register umgestellt **(Seite 90, 230)**.
- Durch Drücken der Taste **RU** werden die Zahlen im Stapel *nach unten gerollt*, das heißt, jede Zahl in den Registern wird in das jeweils darunter liegende Register kopiert und die zuvor im X-Register befindliche Zahl wird in das T-Register kopiert **(Seite 230)**.
- Durch Drücken von  $\left[\frac{1}{n+1}\right]$  wird die vor der vorherigen Operation angezeigte Zahl in das angezeigte X-Register abgerufen **(Seite 91, 234)**.

Verwenden Sie im Modus "Algebraic" (Algebraisch) Klammern, um die Priorität für Rechenoperationen einzustellen: Drücken Sie die Taste **UG** STO **UG** REL, um öffnende und schließende Klammern einzufügen **(Seite 26, 240)**.

### <span id="page-16-0"></span>**Tasten und Funktionen**

Die Tabelle [Tabelle 1-3](#page-17-0) führt einige der Tasten auf, die für grundlegende Rechenoperationen, mathematische Berechnungen und finanzmathematische Rechenvorgänge verwendet werden. Nutzen Sie diese Tabelle als Kurzreferenz. Die entsprechenden Seiten im *Benutzerhandbuch zum finanzmathematischen Taschenrechner HP 12c Platinum* sind in der Tabelle angegeben. Eine umfassende Liste der Funktionen, einschließlich Statistik- und Programmierungsfunktionen, finden Sie im Benutzerhandbuch.

<span id="page-17-0"></span>Tabelle 1-3 Tasten und Funktionen

| Taste(n)                                | Beschreibung und Seitenzahl im<br><b>Benutzerhandbuch</b>                                                                                                    |
|-----------------------------------------|----------------------------------------------------------------------------------------------------|
| Eingabe                                 | Gibt eine Kopie der Zahl im angezeigten<br>X-Register in das Y-Register ein. Wird verwendet,<br>um Zahlen im UPN-Modus zu trennen                                                                                                    |
|                                         | (Seite 21, 229).                                                                                                    |
| <b>ENTER</b>                            | Arithmetische Operatoren (Seite 21, 22).                                                                                                    |
| <b>CHS</b><br>DATE<br>Vorzeichenwechsel | Wechselt das Vorzeichen der Zahl oder des<br>Exponenten im angezeigten X-Register (Seite 17).                                                                                                    |
| $ $ STO $ $ RCL<br>g<br>Klammern        | Im Modus "Algebraic" (Algebraisch) werden<br>Klammern zum Ändern der Reihenfolge<br>verwendet, in der Rechenoperationen<br>ausgeführt werden. Wenn ausstehende öffnende<br>Klammern vorhanden sind, wird im Display der<br>Statusindikator "()" angezeigt (Seite 26, 240). |
| <b>EEX</b><br>Exponenten-<br>Eingabe    | Für sehr große oder sehr kleine Zahlen. Geben<br>Sie die Mantisse ein. Nach Drücken der Taste<br>sind die nächsten Zahlen, die eingegeben<br>werden, 10er-Exponenten (Seite 18).                                                                                           |
|                                         | Rücktaste. Löscht das zuletzt eingegebene Zeichen<br>(Seite 18).                                                                                                    |

Tabelle 1-3 Tasten und Funktionen

| Taste(n)   | Beschreibung und Seitenzahl im<br><b>Benutzerhandbuch</b>                                                                                                    |
|------------|----------------------------------------------------------------------------------------------------|
| Rückgängig | Rückgängig. Drücken Sie die Taste  <br>$\overline{\phantom{a}}$<br>wenn der Pfeilindikator "Rückgängig" leuchtet<br>(siehe Pfeil nach unten in Abbildung unten), um<br>den letzten Vorgang rückgängig zu machen und<br>die Daten wiederherzustellen. Der Statusindikator<br>"Rückgängig" wird auch beim Löschen der<br>Speicherregister angezeigt (Seite 20).<br>= 5, 7 3 7, 1 2 |
| Löschen    | Löscht den Inhalt des Displays und füllt das<br>X-Register mit Nullen. Nach Drücken dieser Taste<br>wird der Statusindikator "Rückgängig" angezeigt<br>(siehe unten). Drücken Sie die Taste Belles, um<br>die Daten wiederherzustellen, oder die Taste $\frac{dN}{x=0}$ ,<br>um die Daten zu löschen (Seite 19).                                                                 |
|            | . 8.8 8                                                                                                    |
|            | Hinweis: Beginnen Sie Berechnungen im Modus<br>"Algebraic" (Algebraisch), indem Sie Ex ELX<br>drücken. Auf diese Weise werden alle<br>arithmetischen Berechnungen ggf. gelöscht.                                                                                                    |

Tabelle 1-3 Tasten und Funktionen

| Taste(n)                          | Beschreibung und Seitenzahl im<br><b>Benutzerhandbuch</b>                                                                                                    |
|-----------------------------------|----------------------------------------------------------------------------------------------------|
| Σ<br>Statistiken löschen          | Löscht die Statistikregister ( $R_1$ bis $R_6$ ), die<br>Stackregister und das Display. Nun wird der<br>Statusindikator "Rückgängig" angezeigt (siehe<br>Funktion "Rückgängig" oben). Drücken Sie die<br>Taste $\left\vert \begin{array}{cc} \frac{1}{2} \\ \frac{1}{2} \end{array} \right\vert$ , um die Daten wiederherzustellen,<br>oder die Taste Rand, um die Daten zu löschen<br>(Seite 93). |
| <b>PRGM</b>                       | Löscht Programmregister (Seite 104).                                                                                                    |
| Programm löschen                  |                                                                                                    |
| ifin<br>Finanzregister<br>löschen | Löscht die Inhalte der Finanzregister. Nun wird<br>der Statusindikator "Rückgängig" angezeigt (siehe<br>Funktion "Rückgängig" oben). Drücken Sie die<br>Taste $\left[\begin{array}{c} \bullet \\ \bullet \end{array}\right]$ , um die Daten wiederherzustellen,<br>oder die Taste $\left[\frac{dN}{x=0}\right]$ , um die Daten zu löschen<br>(Seite 42).                                           |

Tabelle 1-3 Tasten und Funktionen

| Taste(n)                               | Beschreibung und Seitenzahl im<br><b>Benutzerhandbuch</b>                                                                                                    |
|----------------------------------------|----------------------------------------------------------------------------------------------------|
| <b>REG</b><br>Alle Register<br>löschen | Löscht die Datenspeicherregister, Finanzregister,<br>Stackregister (X, Y, Z und T) LAST-X-Register<br>und das Display. Nun wird der Statusindikator<br>"Rückgängig" angezeigt (siehe Funktion<br>"Rückgängig" oben). Drücken Sie die<br>Taste $\left[\begin{array}{c c} \bullet & \frac{1}{2} \\ \hline \bullet & \end{array}\right]$ , um die Daten wiederherzustellen,<br>oder die Taste <b>GAV</b> , um die Daten zu löschen<br>(Seite 29). |
| <b>PREFIX</b><br>Abbrechen             | Nimmt nach Drücken von $\mathbb{E}$ , $\mathbb{E}$ , $\frac{\text{sto}}{\sqrt{2}}$<br><b>RCL</b><br>oder $\left[\frac{R+1}{\text{max}}\right]$ diese Taste zurück (Seite 17).                                                                                                    |
| <b>STO</b><br>Speichern                | Durch Drücken von <b>STO</b> und in der<br>Registernummer (0-9 für Register $R_0$ - $R_9$<br>oder <b>4</b> 0-9 für die Register R <sub>•0</sub> -R <sub>•9</sub> )<br>wird die angezeigte Zahl im angegebenen<br>Speicherregister gespeichert. Wird auch<br>für Speicherregisterarithmetik verwendet.<br>(Seite 27, 29).                                                                                                    |

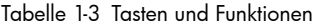

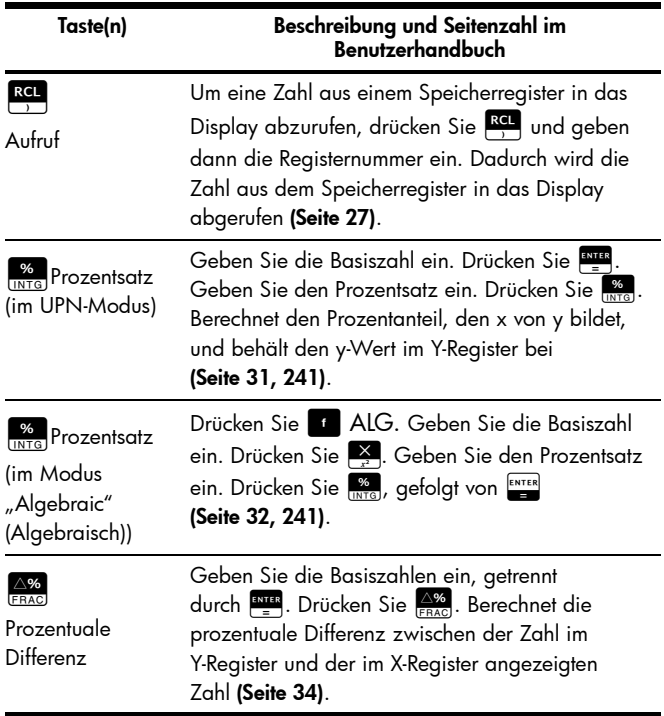

Tabelle 1-3 Tasten und Funktionen

| Taste(n)                                                                     | Beschreibung und Seitenzahl im<br>Benutzerhandbuch                                                                                                    |
|------------------------------------------------------------------------------|----------------------------------------------------------------------------------------------------|
| <b>%T</b><br>Prozentualer<br>Anteil an einer<br>Gesamtmenge                  | Geben Sie eine Gesamtsumme ein. Drücken<br>Sie E Geben Sie die Zahl x ein, von der<br>Sie den prozentualen Anteil ermitteln möchten.<br>Drücken Sie <b>Aufgester Berechnet den Prozentanteil</b> ,<br>den x von der Zahl im Y-Register bildet (Seite 35).                                                                                                    |
| CHS<br>g<br>Berechnet das<br>Datum und die<br>Tage ab einem<br>Startdatum    | Geben Sie das Startdatum ein, und drücken Sie<br>die Taste En Geben Sie die Zahl der Tage ab<br>dem eingegebenen Datum ein (wenn das Datum<br>in der Vergangenheit liegt, drücken Sie GHS).<br>Drücken Sie Steffen Zeigt das Datum und den<br>Wochentag als Ziffer zwischen 1 und 7 rechts auf<br>dem Display an: 1 bedeutet Montag, 7 bedeutet<br>Sonntag<br>(Seite 38).                            |
| <b>EEX</b><br>ADYS<br>g<br>Anzahl der Tage<br>zwischen zwei<br>Datumsangaben | Geben Sie das frühere Datum ein, und drücken<br>Sie die Taste En Bieben Sie das spätere Datum<br>ein, und drücken Sie die Taste Burger Berechnet<br>die Anzahl von Tagen zwischen zwei Daten in<br>tatsächlichen Tagen. Um das Datum auf der Basis<br>eines 30-Tage-Monats anzuzeigen, drücken Sie<br>die Taste <b>Nap</b> , nachdem Sie die oben genannten<br>Schritte ausgeführt haben (Seite 40). |

Tabelle 1-3 Tasten und Funktionen

| Taste(n)                         | Beschreibung und Seitenzahl im<br><b>Benutzerhandbuch</b>                                                                                                    |
|----------------------------------|----------------------------------------------------------------------------------------------------|
| $y^{\chi}$<br>g<br>Quadratwurzel | Berechnet die Quadratwurzel der Zahl, die im<br>X-Register angezeigt wird (Seite 100).                                                                                                    |
| $y^X$<br>Potenzfunktion          | Erhebt die Zahl im Y-Register zur Potenz der<br>Zahl im X-Register. Geben Sie im UPN-Modus<br>eine Zahl x ein. Drücken Sie En Geben Sie den<br>Exponenten ein, gefolgt von $\frac{1}{\sqrt{x}}$ . Geben Sie im<br>Modus "Algebraic" (Algebraisch) eine Zahl x ein.<br>Drücken Sie E . Geben Sie den Exponenten ein,<br>gefolgt von ENTER (Seite 102). |
| Kehrwert                         | Berechnet den Kehrwert der Zahl, die im<br>X-Register angezeigt wird (Seite 100).                                                                                                    |
| з<br>g<br>Fakultät               | Berechnet die Fakultät der Zahl, die im X-Register<br>angezeigt wird (Seite 100).                                                                                                    |
| $\frac{1}{x}$<br>g<br>$e^{X}$    | Natürlicher Antilogarithmus. Erhebt e zur Potenz<br>der Zahl im angezeigten X-Register (Seite 100).                                                                                                    |
| %Т<br>g<br>LΝ                    | Berechnet den natürlichen Logarithmus (Basis e)<br>der Zahl im angezeigten X-Register (Seite 100).                                                                                                    |

Tabelle 1-3 Tasten und Funktionen

| Taste(n)                                | Beschreibung und Seitenzahl im<br><b>Benutzerhandbuch</b>                                                                                                    |
|-----------------------------------------|----------------------------------------------------------------------------------------------------|
| $\overline{1}$ $\times$<br>g<br>Quadrat | Berechnet das Quadrat der Zahl, die im X-Register<br>angezeigt wird (Seite 100).                                                                                                    |
| RND<br>Rundung                          | Rundet die Mantisse der 10-stelligen Zahl im<br>X-Register entsprechend der Anzeige im Display<br>(Seite 100).                                                                                                    |
| Ganzzahlfunktion                        | Ersetzt die Zahl im Display durch die<br>Nachkommastellen (Dezimalanteil). Dabei<br>wird jede Zahl rechts vom Dezimalpunkt durch<br>0 ersetzt. Im UPN-Modus kann die ursprüngliche<br>Zahl durch Drücken der Tasten <b>B</b> + (Seite 101)<br>wieder aufgerufen werden.                                                                                                    |
| g<br><b>Dezimalteilfunktion</b>         | Ersetzt die Zahl im Display durch den<br>Ganzzahlteil. Dabei wird jede Zahl links vom<br>Dezimalpunkt durch 0 ersetzt. Im UPN-Modus<br>kann die ursprüngliche Zahl durch Drücken der<br>$\frac{1}{\sqrt{1-\frac{1}{\sqrt{1-\frac{1$<br>Tasten  <br>werden. |
| INT<br>Einfache Zinsen                  | Berechnet einfache Zinsen (Seite 42).                                                                                                    |

Tabelle 1-3 Tasten und Funktionen

| Taste(n)                         | Beschreibung und Seitenzahl im<br><b>Benutzerhandbuch</b>                                                                               |
|----------------------------------|----------------------------------------------------------------------------------------------------|
| n<br>12x<br>Zinsperioden         | Speichert oder berechnet die Anzahl<br>der Zinsperioden bei Finanzrechnungen<br>(Seite 13, 41, 45).                                     |
| g                                | Multipliziert eine Zahl, die im X-Register angezeigt<br>wird, mit 12, und speichert den Wert im i-Register<br>(Seite 49).               |
|                                  | Speichert oder berechnet den Zinssatz pro                                                                                               |
| Zinssatz pro<br>Zinsperiode      | Zinsperiode (Seite 13, 41, 45).                                                                                                    |
| g                                | Dividiert eine Zahl, die im X-Register angezeigt<br>wird, durch 12, und speichert den Ergebniswert<br>im i-Register <b>(Seite 49)</b> . |
| PV<br>CF <sub>0</sub><br>Barwert | Speichert oder berechnet den Barwert (den ersten<br>Cashflow) bei Finanzrechnungen (Seite 41).                                          |
| PMT<br>CFi                       | Speichert oder berechnet den Zahlungsbetrag                                                                                             |
| Zahlung                          | (Seite 41, 45)                                                                                                    |
| FV<br>Ni                         | Speichert oder berechnet den zukünftigen Wert                                                                                           |
| Zukünftiger Wert                 | (den letzten Cashflow) bei Finanzrechnungen<br>(Seite 41, 46).                                                                          |

Tabelle 1-3 Tasten und Funktionen

| Taste(n)                                | Beschreibung und Seitenzahl im<br><b>Benutzerhandbuch</b>                                                                                                    |
|-----------------------------------------|----------------------------------------------------------------------------------------------------|
| <b>AMORT</b><br>Tilgung                 | Tilgt x Perioden mit den in $\frac{PM}{CFL}$ , $\frac{H}{12*}$ , $\frac{PV}{CFL}$<br>und auf dem Display gespeicherten Werten.<br>Aktualisiert $\frac{PV}{CFO}$ und $\frac{P}{12\times 1}$ (Seite 69).                             |
| <b>NPV</b><br>Netto-Barwert             | Berechnet den Netto-Barwert für bis zu<br>80 ungerade Cashflows und Anfangsinvestition<br>mit den in $\boxed{PV}$ , $\boxed{PMT}$ und $\boxed{FV}$ (Seite 72)<br>gespeicherten Werten.                                             |
| irr<br>Rendite bis zur<br>Endfälligkeit | Berechnet die Rendite bis zur Endfälligkeit<br>(Ertrag) für bis zu 80 ungerade Cashflows<br>und Anfangsinvestition mit den in<br>$\left[\frac{FV}{F} \right]$ gespeicherten Werten<br>und  <br>(Seite 72, 78).                     |
| Cashflow                                | Erster Cashflow. Speichert den Inhalt des<br>angezeigten X-Registers in $R_0$ , initialisiert<br>n zu Null, setzt N <sub>0</sub> auf 1. Wird zu Beginn<br>einer Berechnung mit diskontiertem Cashflow<br>verwendet (Seite 45, 73). |

Tabelle 1-3 Tasten und Funktionen

| Taste(n)                            | Beschreibung und Seitenzahl im<br><b>Benutzerhandbuch</b>                                                                                                    |
|-------------------------------------|----------------------------------------------------------------------------------------------------|
| PMT<br>g<br>Cashflow                | Cashflow j. Speichert den Inhalt des X-Registers<br>in R1, erhöht n um 1 und setzt $N_1$ auf 1. Wird<br>für alle Cashflows verwendet, außer dem ersten<br>Cashflow in einer Berechnung mit diskontiertem<br>Cashflow (Seite 45, 73). |
| $\blacksquare$ SL                   | Berechnet die Abschreibung unter Verwendung                                                                                                    |
| Abschreibung                        | der linearen Methode (Seite 84).                                                                                                    |
| <b>Report</b> PRICE                 | Berechnet den Wertpapierkurs bei gegebener                                                                                                    |
| Wertpapierkurs                      | Rückzahlungsrendite (Seite 82).                                                                                                    |
| <sup>d</sup> YTM                    | Berechnet die Rückzahlungsrendite bei                                                                                                    |
| Wertpapierrendite                   | gegebenem Wertpapierkurs (Seite 83).                                                                                                    |
| $\mathsf{L}^{\mathsf{F}\mathsf{V}}$ | Speichert die Anzahl (1 bis 99) des Auftretens                                                                                                    |
| g                                   | von jedem Cashflow als Nj. Ist 1, falls nicht                                                                                                    |
| Zukünftiger Wert                    | anders angegeben (Seite 75).                                                                                                    |
| <b>B</b> SOYD                       | Berechnet die Abschreibung unter Verwendung                                                                                                    |
| Abschreibung                        | der digitalen Methode (Seite 84).                                                                                                    |
| I DB                                | Berechnet die Abschreibung unter Verwendung                                                                                                    |
| Abschreibung                        | der degressiven Methode (Seite 84).                                                                                                    |

### <span id="page-28-0"></span>**Beispiel für eine grundlegende Finanzberechnung**

Tabelle 1-4 veranschaulicht, wie mühelos Finanzberechnungen mit dem finanzmathematischen Taschenrechner HP 12c Platinum durchgeführt werden können. In diesem Beispiel soll der monatliche Zahlungsbetrag für einen Kredit über 125.000,00 mit einer Laufzeit von 30 Jahren und einem jährlichen Zinssatz von 6,9 % mit monatlicher Aufzinsung berechnet werden. Dabei wird angenommen, dass die Zahlungen am Ende jeder Zinsperiode erfolgen. Das Beispiel wird mit den Standardeinstellungen im UPN-Modus berechnet, sofern nicht anderweitig angegeben.

Weitere Beispiele und Informationen zu Finanzrechnungen, einschließlich Cashflows und der Verwendung von Cashflow-Diagrammen, finden Sie in Abschnitt 3 des *Benutzerhandbuchs zum finanzmathematischen Taschenrechner HP 12c Platinum.*

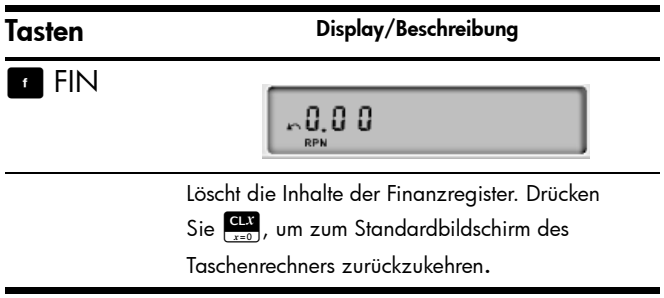

Tabelle 1-4 Beispiel für Kreditzahlung

### **Tasten Display/Beschreibung**

 $\left[\begin{array}{c} 9 \\ \hline \end{array}\right]$   $\left[\begin{array}{c} 8 \\ \hline \end{array}\right]$ 

 $0.00$ **RPN** 

Legt als Zahlungsweise "Ende" fest.

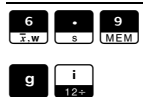

 $0.58$  $\overline{P}$ 

Gibt den jährlichen Zinssatz als grundlegende Zinsperiode an (6,9 % dividiert durch 12 Monate pro Jahr).

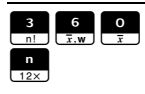

360.00 RPN

Gibt die Anzahl der monatlichen Zinsperioden(n) für einen Kredit mit einer Laufzeit von 30 Jahren an (12 Zahlungen pro Jahr x 30).

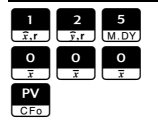

 $1 2 5,0 0 0,0 0$ **RPN** 

Gibt den Barwert des Kredits an.

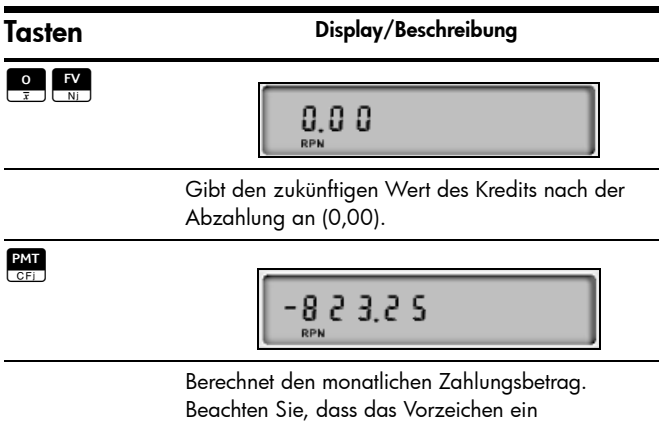

Minus (-) ist; es ist Geld, das Sie bezahlen.

### <span id="page-30-0"></span>**Garantie- und Kontaktinformationen**

### <span id="page-30-1"></span>**Austauschen der Batterien**

Der Taschenrechner benötigt zwei CR2032-Lithium-Batterien mit 3 Volt. Das Batteriesymbol ( $\Box$ ) wird im Display angezeigt, wenn die Batterie fast entladen ist. Ersetzen Sie entladene Batterien nur durch neue Batterien. Setzen Sie keine wiederaufladbaren Akkus ein. So setzen Sie neue Batterien ein:

- 1. Schalten Sie den Taschenrechner aus, und nehmen Sie die hintere<br>Abdeckung ab.<br>2. Entfernen Sie die Batterien einzeln nacheinander. Nehmen Sie ein:
- 2. Entfernen Sie die Batterien einzeln nacheinander. Nehmen Sie eine der alten Batterien heraus, und ersetzen Sie sie durch eine neue Batterie, wobei der Pluspol nach außen zeigen muss.
- 3. Nehmen Sie die andere alte Batterie heraus, und ersetzen Sie sie durch eine neue Batterie, wobei der Pluspol nach außen zeigen muss.
- 4. Bringen Sie die hintere Abdeckung wieder an.

**Warnung!** Bei falschem Batterieaustausch besteht Explosionsgefahr. Ersetzen Sie die Batterien nur durch denselben oder einen gleichwertigen Typ, der vom Hersteller empfohlen wird. Entsorgen Sie gebrauchte Batterien entsprechend den Anleitungen des Herstellers. Beschädigen Sie die Batterien nicht, und werfen Sie sie nicht ins Feuer. Die Batterien können platzen oder explodieren und gefährliche Chemikalien freisetzen.

#### <span id="page-31-0"></span>**HP Hardware-Herstellergarantie und Kundendienst für Hardware**

Mit der vorliegenden HP Herstellergarantie erhält der Endbenutzer ausdrückliche beschränkte Garantierechte vom Hersteller HP. Auf der Website von HP finden Sie eine ausführliche Beschreibung Ihrer Rechte im Rahmen dieser beschränkten Garantie. Darüber hinaus besitzen Sie unter Umständen weitere Rechte nach lokalem Recht oder aufgrund einer schriftlichen Sondervereinbarung mit HP.

#### <span id="page-31-1"></span>**Begrenzte Garantiezeit für Hardware**

Dauer: insgesamt 12 Monate (die Dauer kann je nach Region variieren, die neuesten Informationen hierzu finden Sie unter **www.hp.com/support**)

#### <span id="page-31-2"></span>**Allgemeine Bedingungen**

HP garantiert dem Endbenutzer hiermit für den oben angegebenen Zeitraum ab Kaufdatum, dass Hardware, Zubehör und Verbrauchsmaterialien von HP frei von Material- und Verarbeitungsfehlern sind. Sollten HP dennoch während der Garantiezeit solche Mängel mitgeteilt werden, ersetzt oder repariert HP fehlerhafte Produkte nach eigenem Ermessen. Ersatzprodukte können neu oder neuwertig sein.

HP garantiert Ihnen für den oben angegebenen Zeitraum ab Kaufdatum, dass die Ausführung von Programmierbefehlen in der Software von HP bei korrekter Installation und sachgerechter Benutzung weder durch Materialfehler noch durch Verarbeitungsfehler beeinträchtigt wird. Sollten HP dennoch während der Garantiezeit solche Fehler mitgeteilt werden, ersetzt HP die Softwaremedien, die ihre Programmierbefehle aufgrund dieser Fehler nicht ausführen.

HP übernimmt keine Garantie für die ununterbrochene und fehlerfreie Funktion von HP Produkten. Sollte HP innerhalb eines angemessenen Zeitraums nicht in der Lage sein, den garantierten Zustand eines Produkts durch Reparatur oder Ersetzung wiederherzustellen, haben Sie bei umgehender Rückgabe des betreffenden Produkts unter Vorlage des Kaufbelegs Anspruch auf Erstattung des Kaufpreises.

Die Produkte von HP können umgearbeitete Teile enthalten, die neuwertig sind oder nur gelegentlich verwendet werden.

Die Garantie erstreckt sich nicht auf Mängel, die auf (a) unsachgemäße oder unangemessene Wartung oder Kalibrierung, (b) Software, Schnittstellen, Teile oder Zubehör, die nicht von HP geliefert wurden, (c) unbefugte Änderung oder unsachgemäßen Gebrauch, (d) Betrieb außerhalb der für das Produkt veröffentlichten Umgebungsspezifikationen oder (e) unsachgemäße Vorbereitung oder Wartung des Standorts zurückzuführen sind.

HP GIBT ÜBER DEN IM JEWEILIGEN LAND RECHTLICH VORGESCHRIEBENEN UMFANG HINAUS KEINE AUSDRÜCKLICHEN SCHRIFTLICHEN ODER MÜNDLICHEN GARANTIEN. JEDE STILLSCHWEIGENDE GARANTIE HINSICHTLICH DER HANDELSÜBLICHEN UND ZUFRIEDENSTELLENDEN QUALITÄT ODER DER EIGNUNG FÜR EINEN BESTIMMTEN ZWECK IST AUF DIE DAUER DER OBEN ANGEGEBENEN AUSDRÜCKLICHEN GARANTIE BEGRENZT. Einige Länder, Bundesstaaten oder Provinzen gestatten keine zeitliche Begrenzung für stillschweigende Garantien. Daher trifft die vorstehende Einschränkung oder Ausschließung unter Umständen nicht auf Sie zu. Mit der vorliegenden Garantie erhalten Sie bestimmte Rechte. Je nach Land, Bundesstaat oder Provinz können Ihnen jedoch noch weitere Rechte zustehen.

IM GESETZLICH VORGESCHRIEBENEN UMFANG STELLEN DIE IN DIESER GARANTIEERKLÄRUNG GENANNTEN RECHTSMITTEL DIE EINZIGEN UND AUSSCHLIESSLICHEN RECHTSMITTEL DAR. MIT AUSNAHME DER VORSTEHEND GENANNTEN GARANTIEN HAFTEN HP UND SEINE LIEFERANREN NICHT FÜR DATENVERLUSTE ODER FÜR DIREKTE, BESONDERE ODER BEILÄUFIG ENTSTANDENE SCHÄDEN, FÜR FOLGESCHÄDEN (EINSCHLIESSLICH ENTGANGENER GEWINNE ODER VERLOREN GEGANGENER DATEN) ODER SONSTIGE SCHÄDEN, DIE INFOLGE EINES VERTRAGES, EINER UNERLAUBTEN HANDLUNG ODER ANDERWEITIG ENTSTEHEN. Einige Länder, Bundesstaaten oder Provinzen gestatten nicht die Ausschließung oder Einschränkung von beiläufig entstandenen Schäden oder Folgeschäden. Daher trifft die vorstehende Einschränkung oder Ausschließung unter Umständen nicht auf Sie zu. Die Garantien, die für HP Produkte und Dienstleistungen gelten, sind in den ausdrücklichen Garantieerklärungen aufgeführt, die den betreffenden Produkten und Dienstleistungen beiliegen. HP haftet nicht für technische oder redaktionelle Fehler oder Auslassungen im vorliegenden Dokument. FÜR VERBRAUCHERTRANSAKTIONEN IN AUSTRALIEN UND NEUSEELAND:

DIE IN DIESER ERKLÄRUNG ENTHALTENEN GARANTIEBEDINGUNGEN STELLEN MIT AUSNAHME DES GESETZLICH VORGESCHRIEBENEN UMFANGS KEINEN AUSSCHLUSS, KEINE EINSCHRÄNKUNG UND KEINE ÄNDERUNG DER FÜR DEN VERKAUF DIESES PRODUKTS GELTENDEN RECHTE DAR, SONDERN VERSTEHEN SICH ZUSÄTZLICH ZU DIESEN RECHTEN.

#### <span id="page-34-0"></span>**Kundendienst**

Neben der einjährigen Garantie für Hardware erhalten Sie für Ihren HP Taschenrechner zusätzlich ein Jahr technische Unterstützung. Im Bedarfsfall erreichen Sie den HP Kundendienst per E-Mail oder telefonisch. Ermitteln Sie vor Ihrem Anruf in der nachfolgenden Liste das Call Center in Ihrer Nähe. Legen Sie den Kaufbeleg und die Seriennummer des Taschenrechners bereit. Die Telefonnummern können sich ändern, und die Telefongebühren können je nach Land variieren. Weitere Informationen zum Support finden Sie im Internet unter: **www.hp.com/support**.

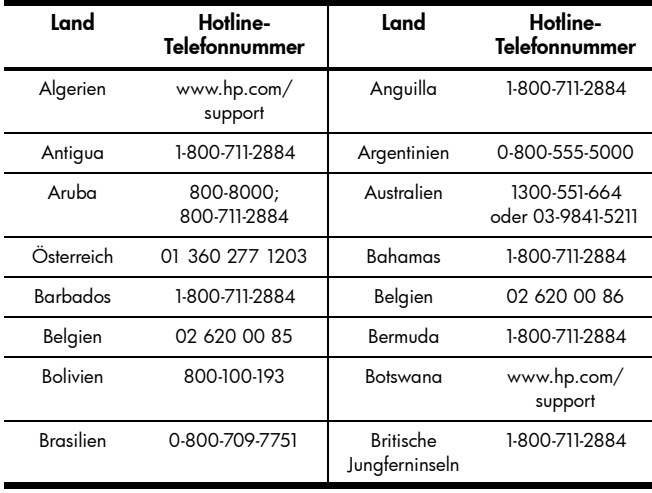

Tabelle 1-5 Kundendienst

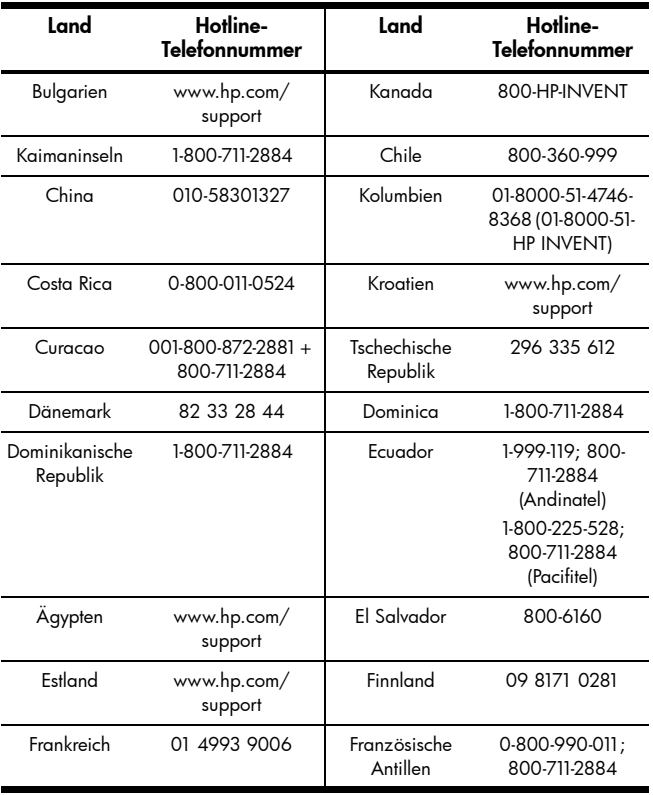

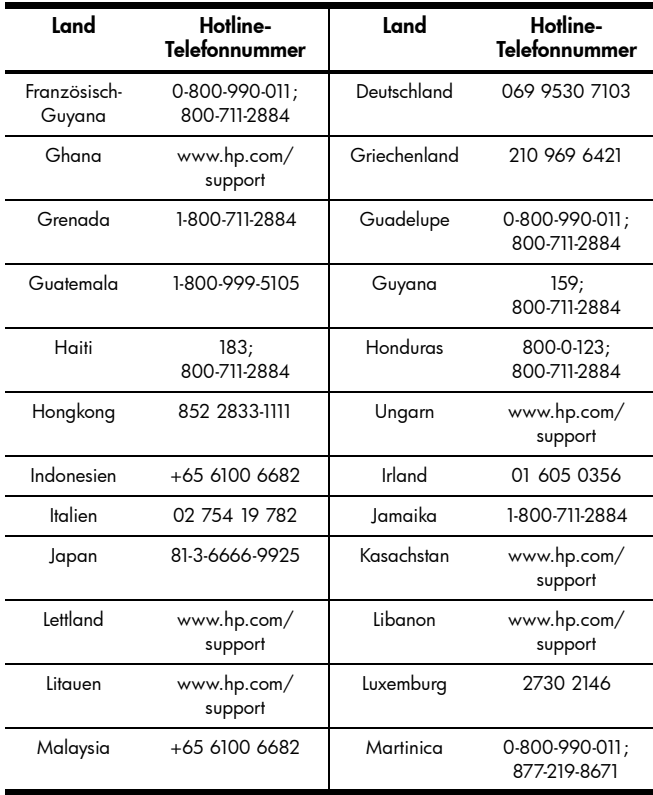

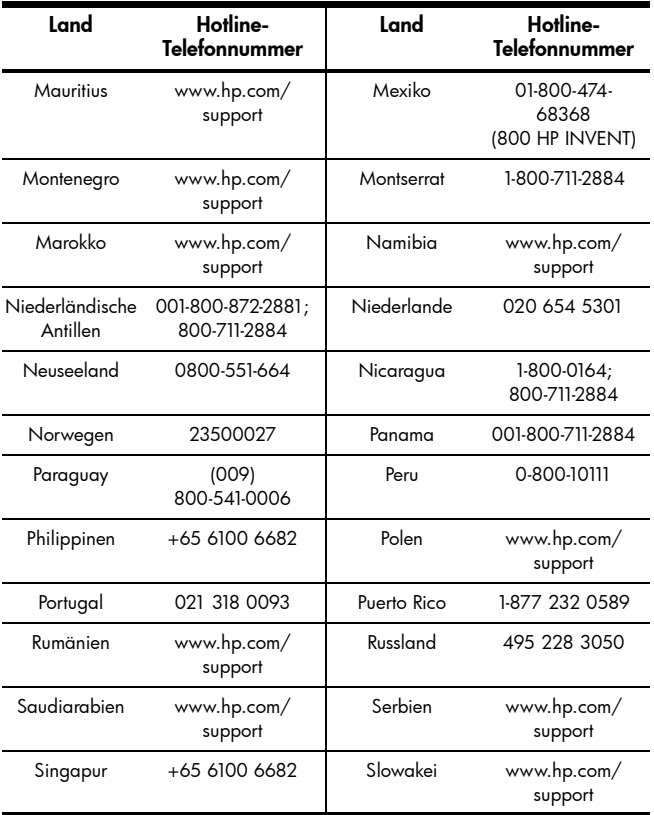

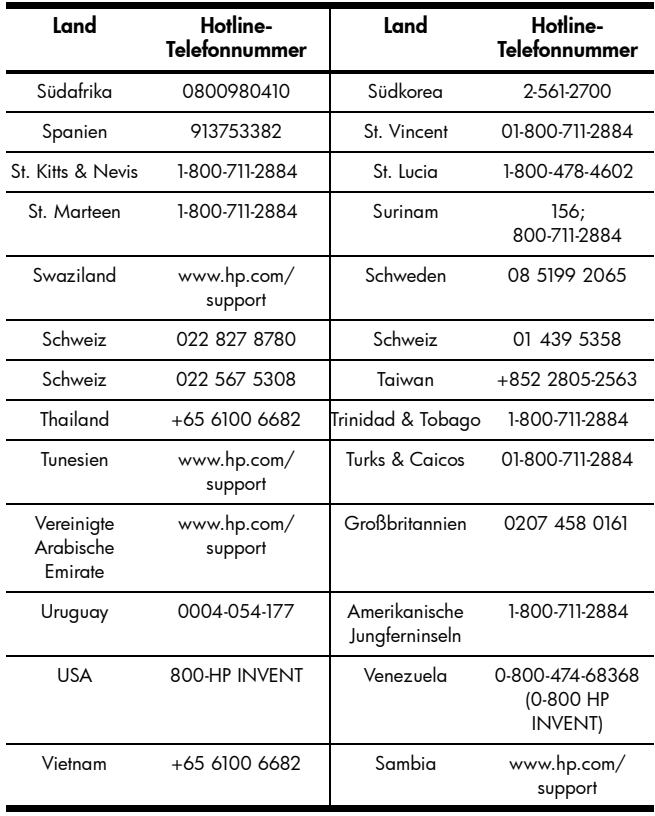

### <span id="page-39-0"></span>**Product Regulatory & Environment Information**

#### **Federal Communications Commission Notice**

This equipment has been tested and found to comply with the limits for a Class B digital device, pursuant to Part 15 of the FCC Rules. These limits are designed to provide reasonable protection against harmful interference in a residential installation. This equipment generates, uses, and can radiate radio frequency energy and, if not installed and used in accordance with the instructions, may cause harmful interference to radio communications. However, there is no guarantee that interference will not occur in a particular installation. If this equipment does cause harmful interference to radio or television reception, which can be determined by turning the equipment off and on, the user is encouraged to try to correct the interference by one or more of the following measures:

- Reorient or relocate the receiving antenna.
- Increase the separation between the equipment and the receiver.
- Connect the equipment into an outlet on a circuit different from that to which the receiver is connected.
- Consult the dealer or an experienced radio or television technician for help.

#### **Modifications**

The FCC requires the user to be notified that any changes or modifications made to this device that are not expressly approved by Hewlett-Packard Company may void the user's authority to operate the equipment.

#### **Declaration of Conformity for products Marked with FCC Logo, United States Only**

This device complies with Part 15 of the FCC Rules. Operation is subject to the following two conditions: (1) this device may not cause harmful interference, and (2) this device must accept any interference received, including interference that may cause undesired operation. If you have questions about the product that are not related to this declaration, write to:

Hewlett-Packard Company P.O. Box 692000, Mail Stop 530113 Houston, TX 77269-2000 For questions regarding this FCC declaration, write to:

> Hewlett-Packard Company P.O. Box 692000, Mail Stop 510101 Houston, TX 77269-2000 or call HP at 281-514-3333

To identify your product, refer to the part, series, or model number located on the product.

#### **Canadian Notice**

This Class B digital apparatus meets all requirements of the Canadian Interference-Causing Equipment Regulations.

#### **Avis Canadien**

Cet appareil numérique de la classe B respecte toutes les exigences du Règlement sur le matériel brouilleur du Canada.

#### **European Union Regulatory Notice**

This product complies with the following EU Directives:

- Low Voltage Directive 2006/95/EC
- EMC Directive 2004/108/EC
- Compliance with these directives implies conformity to applicable harmonized European standards (European Norms) which are listed on the EU Declaration of Conformity issued by Hewlett-Packard for this product or product family.

This compliance is indicated by the following conformity marking placed on the product:

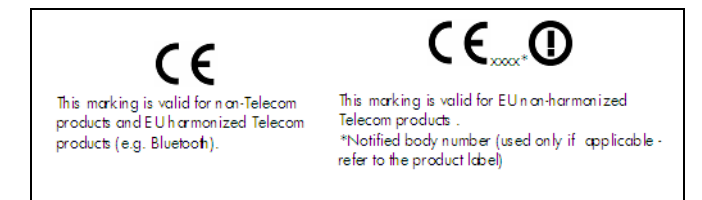

Hewlett-Packard GmbH, HQ-TRE, Herrenberger Srasse 140, 71034 Boeblingen, **Germany** 

#### **Hinweise für Japan**

この装置は、情報処理装置等電波障害自主規制協議会 (VCCI) の基準 に基づくクラスB情報技術装置です。この装置は、家庭環境で使用すること を目的としていますが、この装置がラジオやテレビジョン受信機に近接して 使用されると、受信障害を引き起こすことがあります。 取扱説明書に従って正しい取り扱いをして下さい。

#### **Hinweise für Korea**

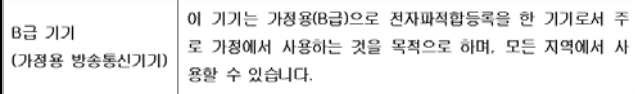

#### 38 Erste Schritte

#### **Entsorgung von Altgeräten durch Benutzer in privaten Haushalten in der EU**

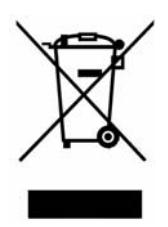

Dieses Symbol auf dem Produkt oder auf der Verpackung besagt, dass dieses Produkt nicht mit dem Haushaltsmüll entsorgt werden darf. Es ist Ihre Pflicht, Ihre Altgeräte zur Entsorgung einer dafür vorgesehenen Recyclingstelle für elektrische und elektronische Geräte zu übergeben. Durch getrennte Entsorgung und Recycling Ihrer Altgeräte werden die natürlichen Ressourcen geschützt, und es wird sichergestellt, dass die Altgeräte zum Schutz der Gesundheit und der Umwelt recycelt werden. Informationen zu Sammelstellen für das Recycling von Altgeräten erhalten Sie von Ihrer Stadt- und Gemeindeverwaltung, dem Entsorgungsunternehmen für Hausmüll oder dem Geschäft, in dem Sie das Produkt erworben haben.

#### **Chemische Stoffe**

HP verpflichtet sich, den Kunden Informationen über die chemischen Stoffe in seinen Produkten entsprechend den Bestimmungen der *Verordnung (EG) Nr. 1907/2006 des Europäischen Parlaments und des Rates zur Verfügung zu stellen.* Einen Bericht mit Informationen zu den chemischen Stoffen für dieses Produkt finden Sie unter:

http://www.hp.com/go/reach

#### **Perchlorate Material – special handling may apply**

This calculator's Memory Backup battery may contain perchlorate and may require special handling when recycled or disposed in California.

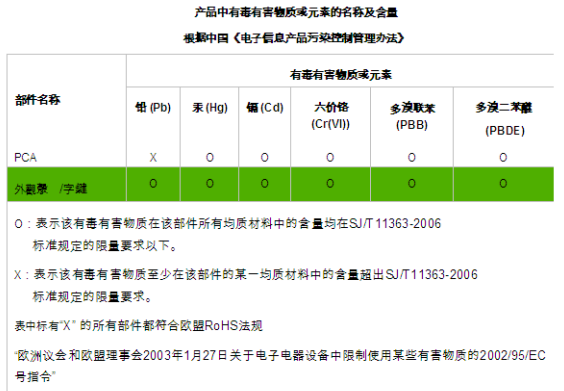

注:环保使用期限的参考标识取决于产品正常工作的温度和湿度等条件